## **Hoe communiceert u met een derde partij om werk uit te besteden? Dossier - Hoe communiceert u met een derde partij om werk uit te besteden?**

Open in PlanManger een dossier en klik rechtsboven op de knop '**Werk derden'**

Vervolgens opent onderstaande pop-up. Vul deze aan met de gewenste informatie:

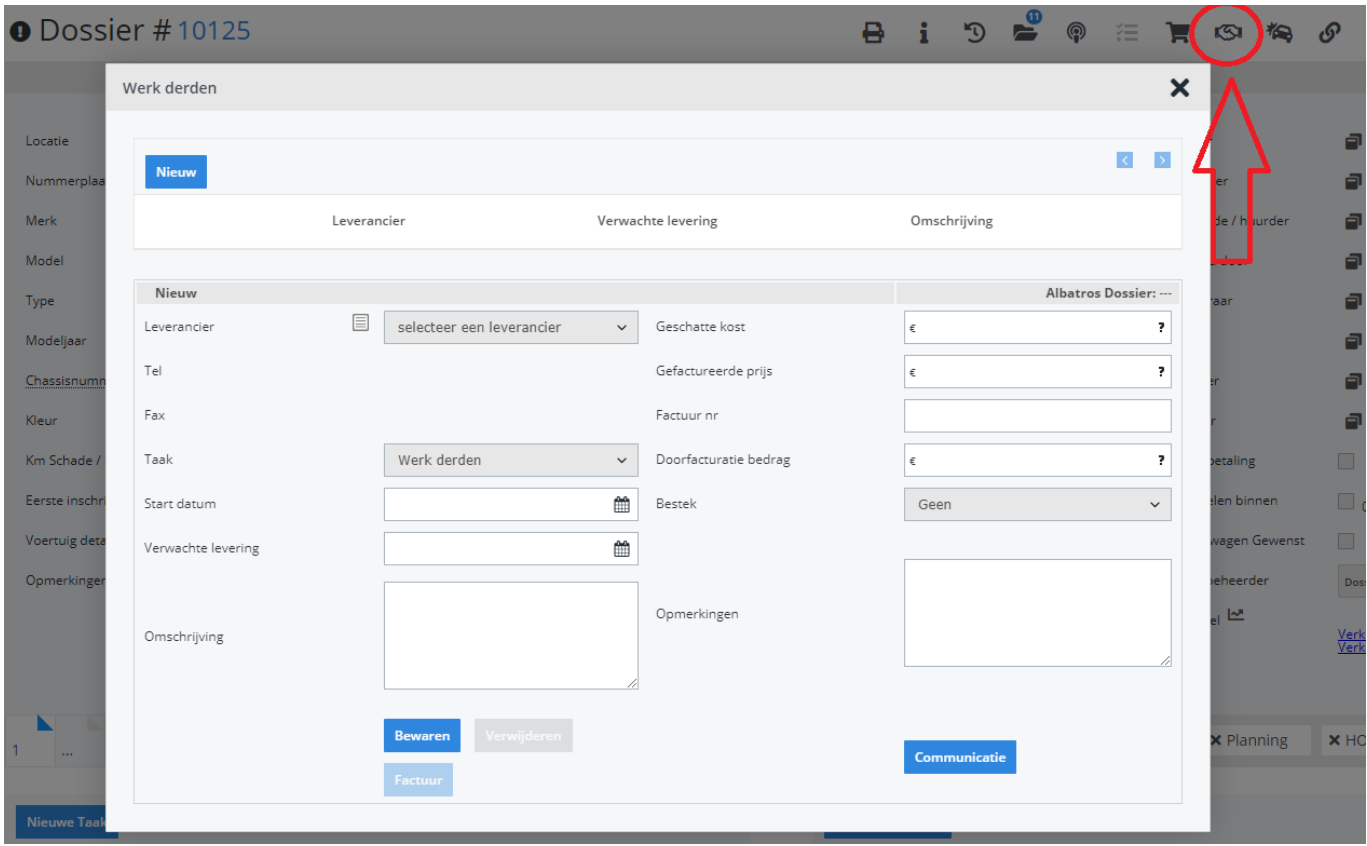

Zodra u op **Bewaren** klikt, worden de knoppen **Verwijderen, Nieuw** en **C ommunicatie** aanklikbaar. Klik op Communicatie.

U krijgt volgende pop-up te zien:

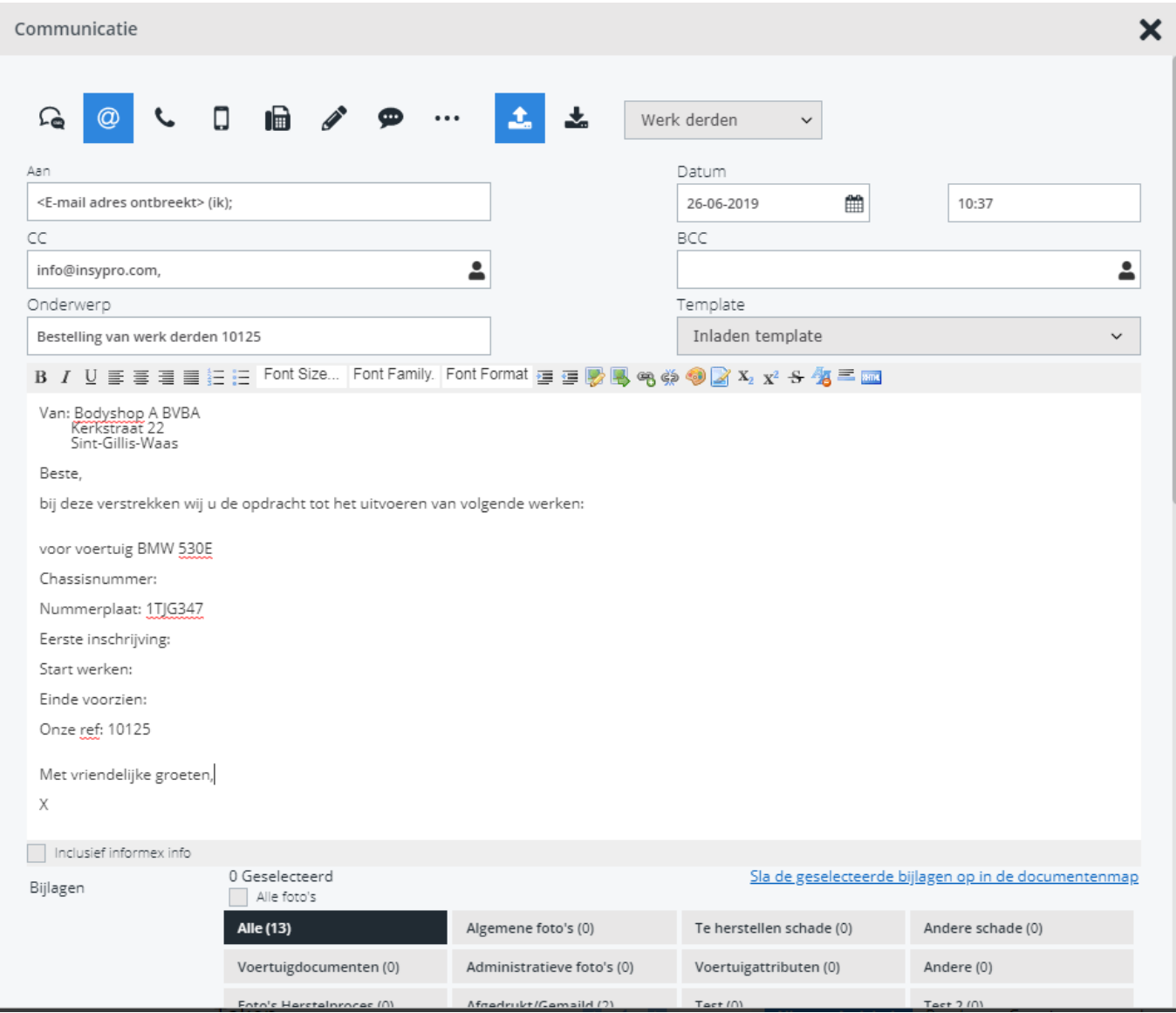

Vul de e-mail eventueel verder aan, en druk op verzenden.

Indien de derde partij ook een PlanManager gebruiker is, kan je bepaalde gegevens doorgeven naar hun PlanManager via Albatros. Hiervoor is het belangrijk dat jullie beiden een Albatros-account hebben en dat deze wordt ingesteld in PlanManager. Indien dit nog niet het geval is contacteer dan support@insypro.com om dit voor jou in te stellen (dit kan je doen via Help -> Contact)

Unieke FAQ ID: #1107 Auteur: Christof Verhoeven Laatst bijgewerkt:2019-06-26 14:55